# **Wireless Access Point WLANAP 1800 / 2400**

## **Installationsanleitung**

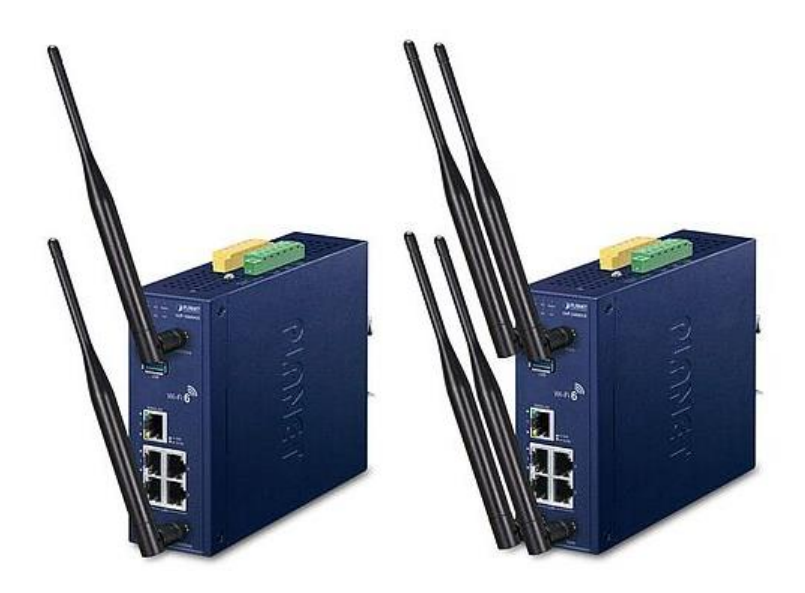

## **1. Lieferumfang**

Vielen Dank, dass Sie sich für einen Industrial 802.11ax Wireless Access Point WLANAP1800 oder WLANAP2400 entschieden haben. Die Die Modelle unterscheiden sich wie folgt:

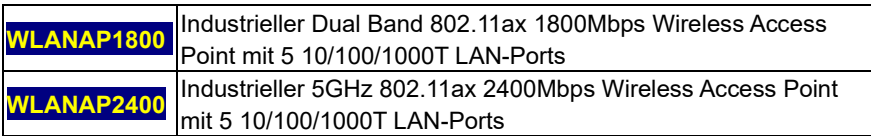

Der in dieser Kurzanleitung erwähnte "**Industrial 802.11ax Wireless AP**" bezieht sich auf die beiden oben genannten Modelle.

Öffnen Sie den Karton des "Industrial 802.11ax Wireless AP" und packen Sie ihn vorsichtig aus. Der Karton sollte die folgenden Artikel enthalten:

- ◼ **Industrial 802.11ax Wireless AP x 1**
- ◼ **Quick Installation Guide x 1**
- ◼ **PLANET CloudViewer Quick Guide x 1**
- **Montageset x1**
- ◼ **Wi-Fi Antennen**
	- o **IAP-1800AX: x2**
	- o **IAP-2400AX: x4**
- ◼ **Antenne Staubkappen**
	- o **IAP-1800AX: x2**
	- o **IAP-2400AX: x4**
- ◼ **RJ45 Staubkappen x 5**

Sollte ein Artikel fehlen oder beschädigt sein, wenden Sie sich bitte an uns, um Ersatz zu erhalten.

### **2. Anforderungen**

- PC mit Windows XP/2003/2008/2012/Vista/7/8/10/11, MAC OS X oder höher, Linux, UNIX oder andere Plattformen die mit TCP/IP-Protokollen kompatibel sind und einen Webbrowser.
- Ethernet Ethernet-Port
- Ethernet Kabel zum Verbinden

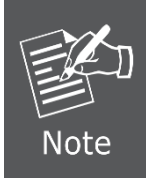

Es wird empfohlen, Chrome 98.0.xxx oder höher für den Zugriff auf den Industrial 802.11ax Wireless AP zu verwenden. Wenn die Webschnittstelle des Industrial 802.11ax Wireless AP nicht zugänglich ist, schalten Sie bitte die Antiviren-Software oder Firewall aus und versuchen Sie es dann erneut.

### **3. Oberes Bedienfeld des Geräts**

Die Oberseite des Industrial 802.11ax Wireless AP besteht aus zwei Klemmenleisten mit 6 Kontakten. Bitte befolgen Sie die nachstehenden Schritte zum Einstecken des **Stromkabels** 

### **3.1 Verdrahtung der Stromeingänge**

- 1. Industrieller 802.11ax Wireless AP Eingangsspannung: 9-54V DC.
- 2. Stecken Sie die positiven/negativen DC-Netzkabel in die Kontakte 1 und 2 für Power 1 oder in die Kontakte 5 und 6 für Power 2.

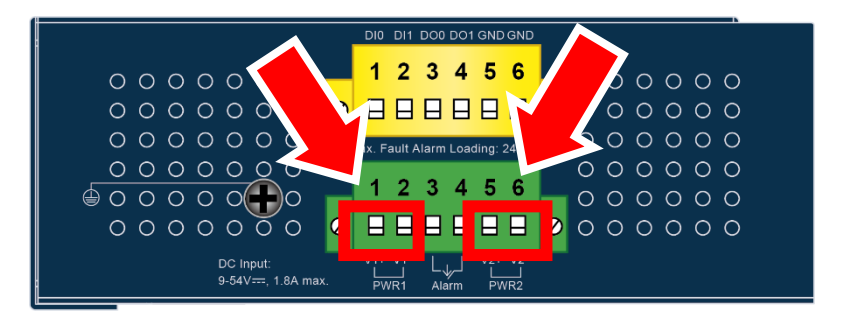

**Abbildung 3-1: Industrieller 802.11ax Wireless AP Stromeingang auf der Oberseite**

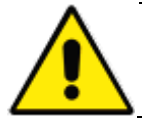

Vergewissern Sie sich, dass das Gerät ausgeschaltet ist, wenn Sie die Drähte einführen oder die Schrauben der Drahtklemmen anziehen, um einen Stromschlag zu vermeiden.

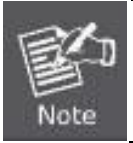

Vergewissern Sie sich, dass die Eingangsspannung unter der Spezifikation des Industrial 802.11ax Wireless AP liegt.

3. Ziehen Sie die Schrauben der Drahtklemmen fest, damit sich die Drähte nicht. lockern können

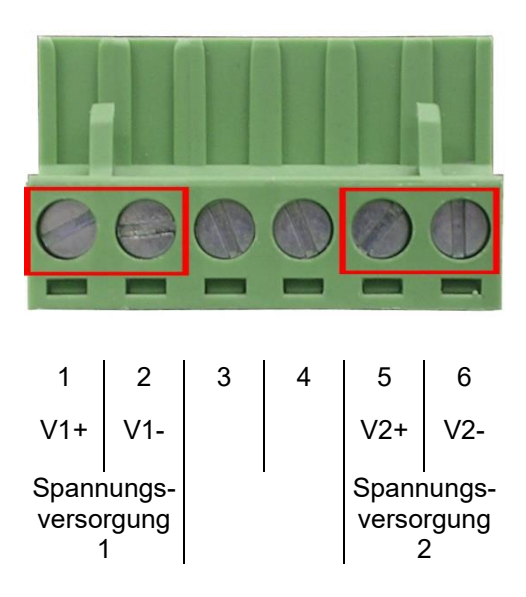

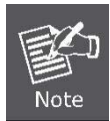

Der Drahtquerschnitt für die Klemmleiste sollte zwischen 0,2 mm² und 3 mm² (AWG 12 bis 24) liegen.

**Vorsicht** Bei Verwendung beider Spannungsversorgungen muss darauf geachtet werden, die gleichen Spannungswerte zu verwenden.

### **3.2 Erdung des Geräts**

Das Gerät muss vollständig geerdet werden, andernfalls könnte ein Blitzschlag das Gerät beschädigen.

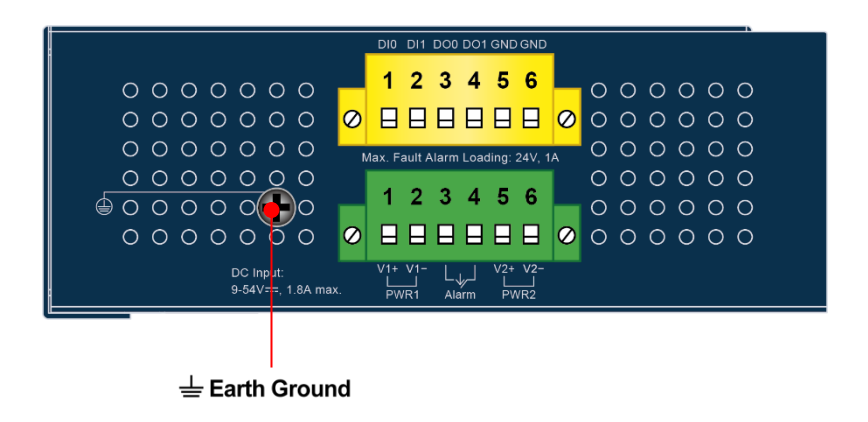

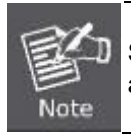

Schäden durch Blitzschlag werden von der Garantie nicht abgedeckt.

#### **3.3 Verdrahtung des Störungsalarmkontakts**

Die Fehlermeldekontakte befinden sich in der Mitte des Klemmenleistenanschlusses, wie in der Abbildung unten dargestellt. Wenn Sie die Drähte einstecken, erkennt der Industrial 802.11ax Wireless AP den Fehlerstatus des Stromausfalls oder des Portfehlers und bildet dann einen offenen Stromkreis. Die folgende Abbildung zeigt ein Anwendungsbeispiel für die Verdrahtung der Störmeldekontakte.

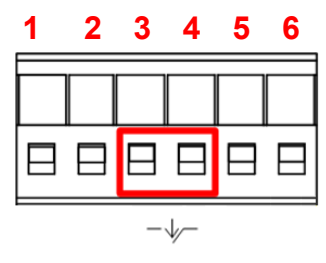

**Alarm**

Die Fehlermeldekontakte sind im Normalbetrieb geschlossen (NC) und öffnen sich, wenn ein Fehler auftritt.

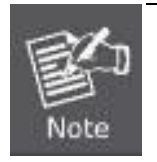

- 1. Der Drahtquerschnitt für die Klemmleiste sollte zwischen 0,2 mm² und 3 mm² (AWG 12 bis 24) liegen.
- 2. Der Schaltkreis des Alarmrelais verträgt bis zu 24 V (max.) und 1 A Strom.

#### **3.4 Installation einer Wi-Fi-Antenne**

Schritt 1: Befestigen Sie die Antennen an den Antennenanschlüssen auf der Frontplatte des Industrial 802.11ax Wireless AP.

Schritt 2: Sie können die Antennen so biegen, dass sie Ihren tatsächlichen Bedürfnissen entsprechen.

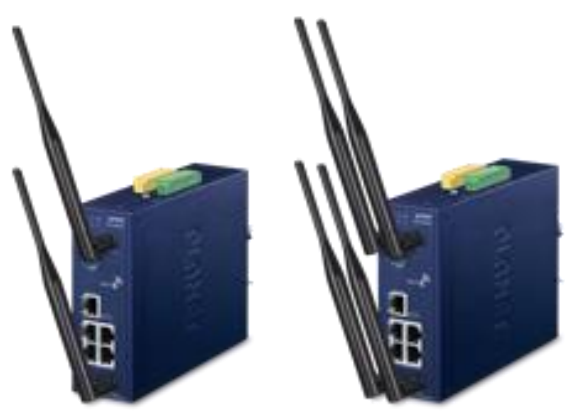

**Abbildung 3-2: Industrielle 802.11ax Wireless AP Wi-Fi-Antenneninstallation**

### **4. Start der Webverwaltung**

Im Folgenden wird gezeigt, wie Sie das Web-Management des Industrial 802.11ax Wireless AP starten. Beachten Sie, dass der Industrial 802.11ax Wireless AP über eine Ethernet-Verbindung konfiguriert wird. Bitte stellen Sie sicher, dass der Manager-PC auf die gleiche IP-Subnetzadresse eingestellt ist.

Zum Beispiel ist die Standard-IP-Adresse des Industrial 802.11ax Wireless AP 192.168.1.253, dann sollte der Manager-PC auf 192.168.1.x eingestellt werden (wobei x eine Zahl zwischen 1 und 254 ist, außer 253), und die Standard-Subnetzmaske ist 255.255.255.0.

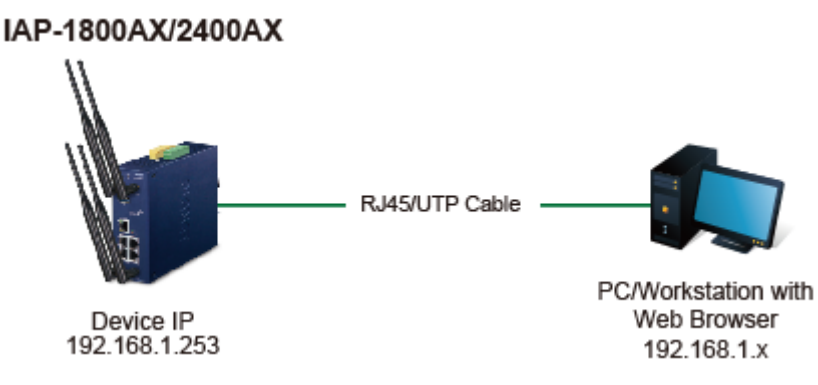

**Abbildung 4-1: IP-Management-Diagramm**

#### **4.1 Anmeldung beim Industrial 802.11ax Wireless AP**

- 1. Verwenden Sie Chrome oder einen anderen Webbrowser und geben Sie die IP-Adresse https://192.168.1.253 (die werkseitige Standard-IP-Adresse) ein, um auf die Webschnittstelle zuzugreifen.
- 2. Wenn das folgende Dialogfeld erscheint, geben Sie bitte den Standardbenutzernamen und das Passwort "admin" ein. Der Anmeldebildschirm in Abbildung 4-2 wird angezeigt.

Default IP Address: **192.168.1.253** Default Username: **admin** Default Password: **admin** Default 2.4GHz SSID: **PLANET\_2.4G** (IAP-1800AX only) Default 5GHz SSID: **PLANET\_5G**

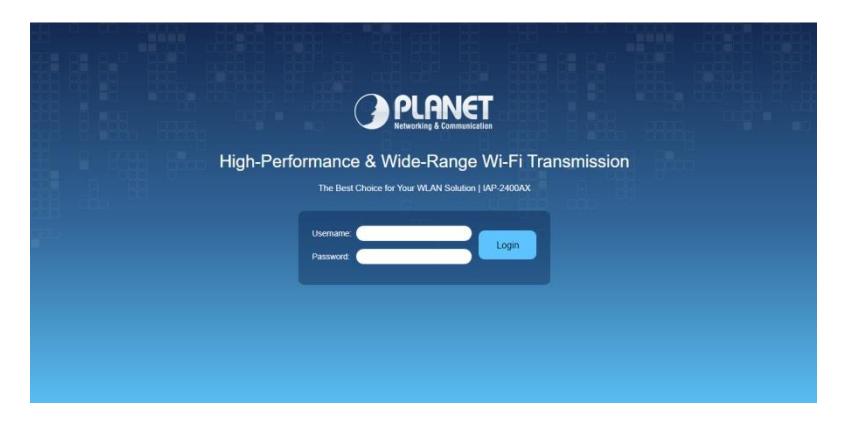

**Abbildung 4-2: Web-Anmeldebildschirm**

*Note:* Der folgende Web-Bildschirm basiert auf dem IAP-2400AX; die Anzeige des IAP-2400AX ist die gleiche wie die des IAP-1800AX.

- 3. Der Industrial 802.11AX Wireless AP unterstützt drei Betriebsmodi:
	- Gateway-Modus
	- AP-Modus (Standard)
	- Repeater-Modus

Bitte folgen Sie dem Assistenten für die Ersteinrichtung und wählen Sie den gewünschten Modus.

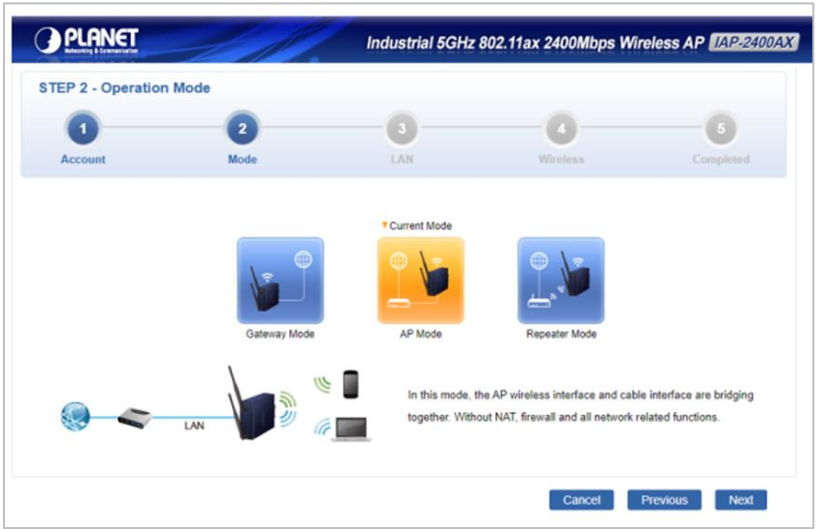

**Abbildung 4-3: Web-Assistent Betriebsmodus von Industrial 802.11ax Wireless AP**

4. Nachdem der Web-Setup-Assistent abgeschlossen ist, geben Sie den neuen Benutzernamen und das Passwort ein. Der Hauptbildschirm erscheint wie in Abbildung 4-4 gezeigt.

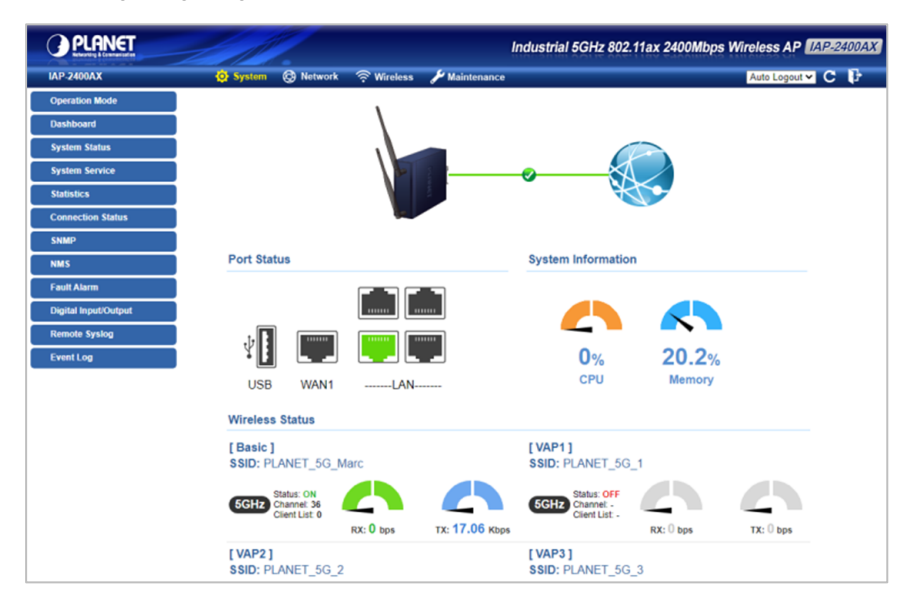

#### **Abbildung 4-4: Web-Hauptbildschirm von Industrial 802.11ax Wireless AP**

Jetzt können Sie die Web-Verwaltungsschnittstelle verwenden, um die Verwaltung des Industrial 802.11ax Wireless durchzuführen.

Weitere Informationen entnehmen Sie bitte dem Benutzerhandbuch.

## **5. Wiederherstellen der Standardkonfiguration**

#### **Die IP-Adresse wurde geändert oder das Admin-Passwort wurde vergessen.**

Um die IP-Adresse auf die Standard-IP-Adresse "192.168.1.253" oder das Anmeldekennwort auf den Standardwert zurückzusetzen, drücken Sie die Hardware-Reset-Taste an der Vorderseite des Geräts für etwa 10 Sekunden. Nachdem das Gerät neu gebootet wurde, können Sie sich im gleichen Subnetz von 192.168.1.xxx wieder in die Webschnittstelle für die Verwaltung einloggen.

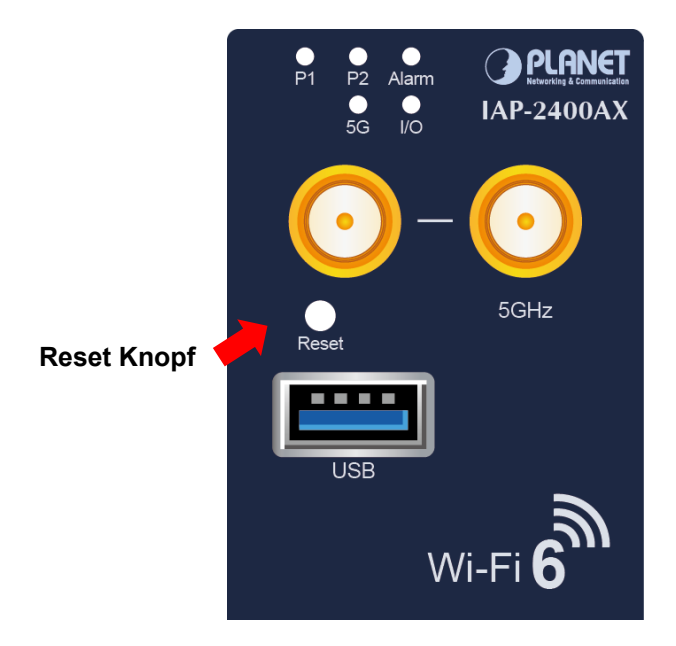

**Abbildung 5-1:** Industrieller 802.11ax Wireless AP Reset-Taste

### **6. Zentrale Verwaltung durch PLANET NMS**

Führen Sie die folgenden Schritte aus, um den verwalteten AP über den PLANET NMS-Controller (NMS-500/NMS-1000V) zu erkennen. Bitte stellen Sie sicher, dass jeder verwaltete AP eine andere statische IP im gleichen Subnetz verwendet, bevor er sich physisch mit dem verwalteten Netzwerk verbindet.

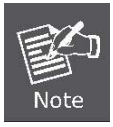

Bitte überprüfen Sie regelmäßig die folgende Website auf die Kompatibilität der verwendeten Controller/Managed APs: <https://www.planet.com.tw/en/support/downloads>

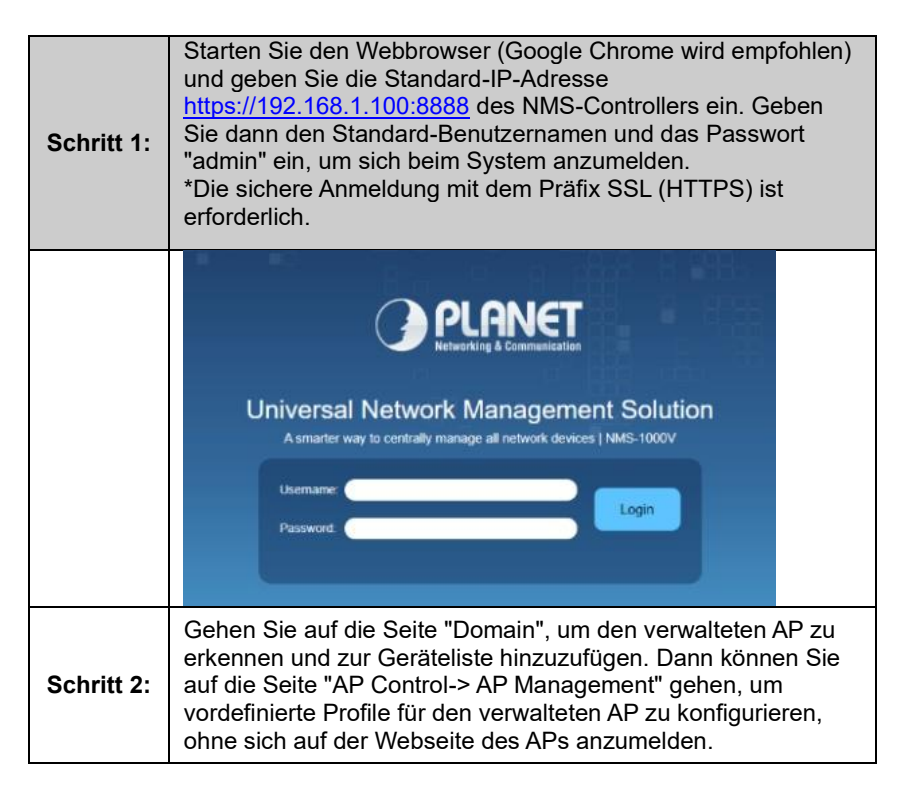

Weitere Informationen zur Konfiguration von Managed AP mit PLANET Smart AP Control finden Sie in der Konfigurationsanleitung zum NMS-Controller (NMS-500/NMS-1000V).

### **7. Konformitäten und weitere Hinweise**

### **Erklärung der Federal Communication Commission zu Interferenzen**

Dieses Gerät wurde getestet und entspricht den Grenzwerten für ein digitales Gerät der Klasse B gemäß Teil 15 der FCC-Bestimmungen. Diese Grenzwerte sind so ausgelegt, dass sie einen angemessenen Schutz gegen schädliche Interferenzen bei der Installation in Wohngebieten bieten. Dieses Gerät kann Hochfrequenzenergie erzeugen, verwenden und ausstrahlen und kann, wenn es nicht in Übereinstimmung mit den Anweisungen installiert und verwendet wird, kann es schädliche Störungen des Funkverkehrs verursachen. Es gibt jedoch keine Garantie, dass in einer bestimmungsgemäßen Installation keine Störungen auftreten. Wenn dieses Gerät Störungen des Radio- oder Fernsehempfangs verursachen, was durch Ein- und Ausschalten des Geräts festgestellt werden kann, sollte der Benutzer versuchen, die Störung durch eine oder mehrere der folgenden Maßnahmen zu beheben:

- 1. Richten Sie die Empfangsantenne neu aus oder platzieren Sie sie an einem anderen Ort.
- 2. Vergrößern Sie den Abstand zwischen dem Gerät und dem Empfänger.
- 3. Schließen Sie das Gerät an eine Steckdose an, die nicht mit dem Stromkreis des Empfängers verbunden ist.
- 4. Wenden Sie sich an den Händler oder einen erfahrenen Funktechniker, um Hilfe zu erhalten.

### **FCC-Warnung:**

Jegliche Änderungen oder Modifikationen, die nicht ausdrücklich von der für die Konformität verantwortlichen Partei genehmigt wurden, können dazu führen, dass der Benutzer die Berechtigung zum Betrieb des Geräts verliert. Um die Einhaltung der Vorschriften zu gewährleisten, sollten Sie zum Beispiel nur abgeschirmte Schnittstellenkabel für den Anschluss an Computer oder Peripheriegeräte.

Dieses Gerät erfüllt die Anforderungen von Teil 15 der FCC-Vorschriften. Der Betrieb unterliegt den folgenden zwei Bedingungen:

(1) Dieses Gerät darf keine schädlichen Interferenzen verursachen.

(2) Dieses Gerät muss alle empfangenen Interferenzen akzeptieren,

einschließlich Interferenzen, die zu unerwünschten Verhalten führen können.

Dieser Sender darf nicht zusammen mit einer anderen Antenne oder einem anderen Sender betrieben werden. Der Betrieb im 5,15-5,25-GHz-Band ist nur für die Verwendung in Innenräumen zulässig.

FCC-Erklärung zur Strahlungsexposition

Dieses Gerät entspricht den FCC-Richtlinien zur Strahlenbelastung in einer unkontrollierten Umgebung. Um die Möglichkeit einer Überschreitung der FCC-Grenzwerte für die Strahlenbelastung zu vermeiden, darf der Abstand zwischen Personen und Antenne bei normalem Betrieb nicht weniger als 20 cm (8 Zoll) betragen.

### **CE-Konformitätserklärung**

Dieses Gerät erfüllt die Anforderungen der RED 2014/53/EU zur Begrenzung der Exposition der Allgemeinheit gegenüber Bevölkerung gegenüber elektromagnetischen Feldern zum Schutz der Gesundheit. Das Gerät erfüllt die RF-Spezifikationen, wenn es in einem Sicherheitsabstand von 20 cm von Ihrem Körper verwendet wird.

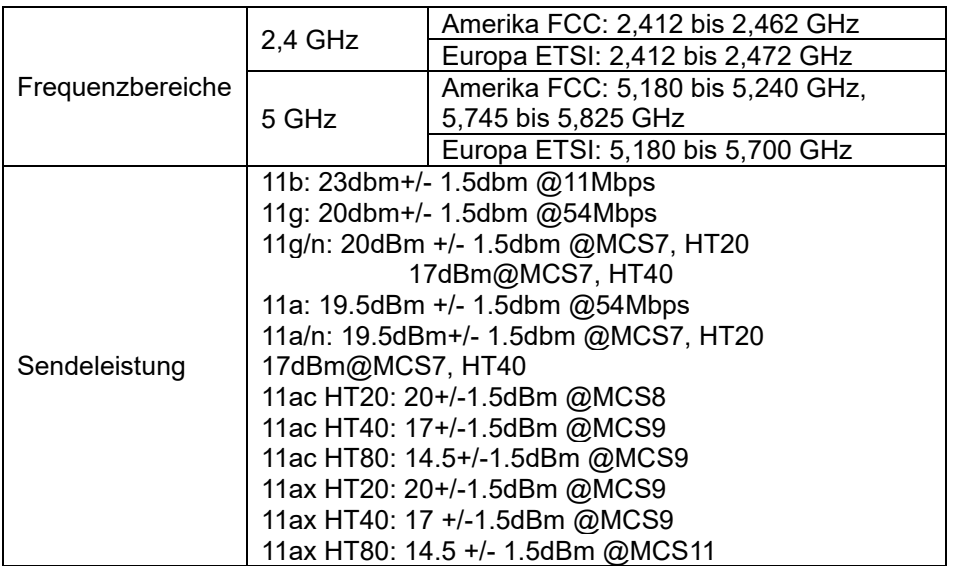

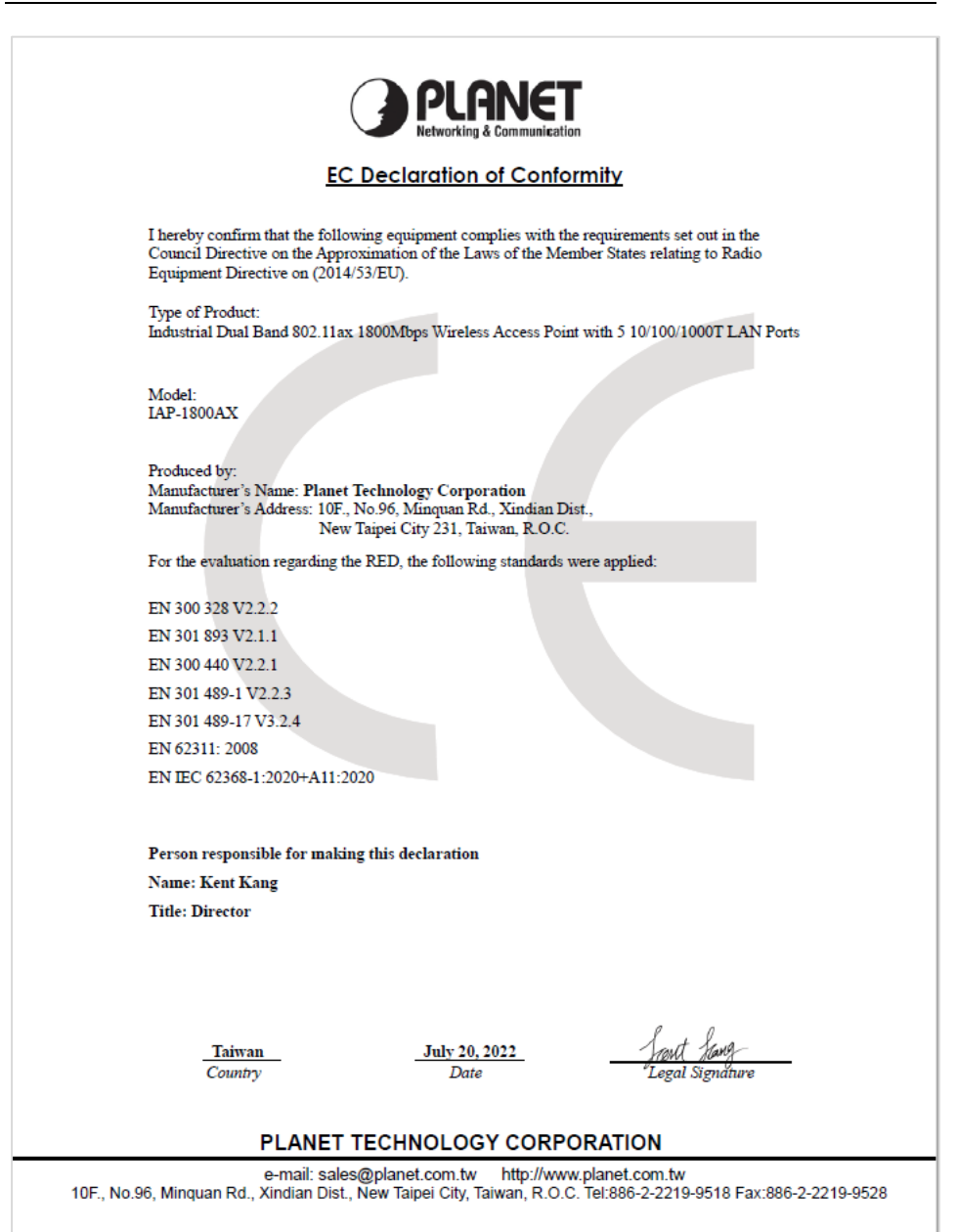

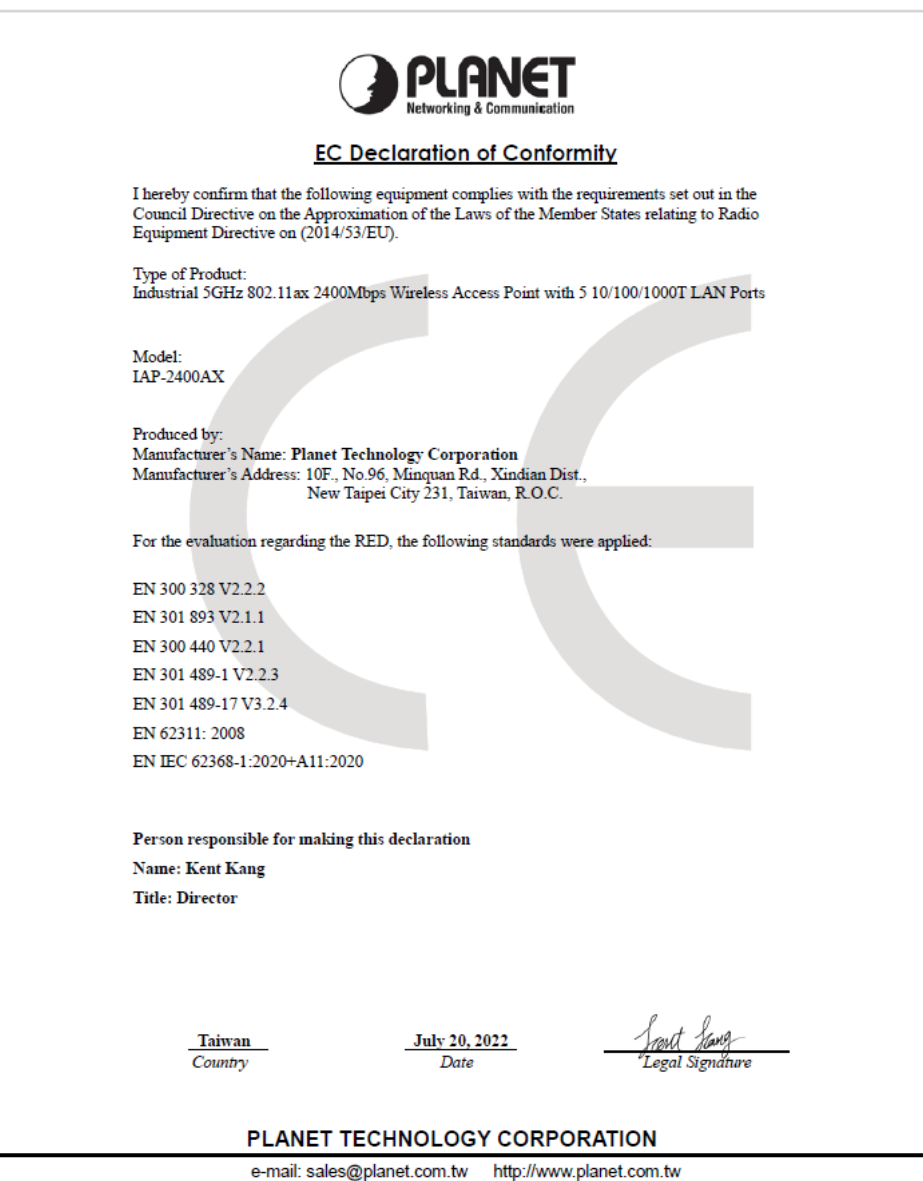

10F., No.96, Minguan Rd., Xindian Dist., New Taipei City, Taiwan, R.O.C. Tel:886-2-2219-9518 Fax:886-2-2219-9528

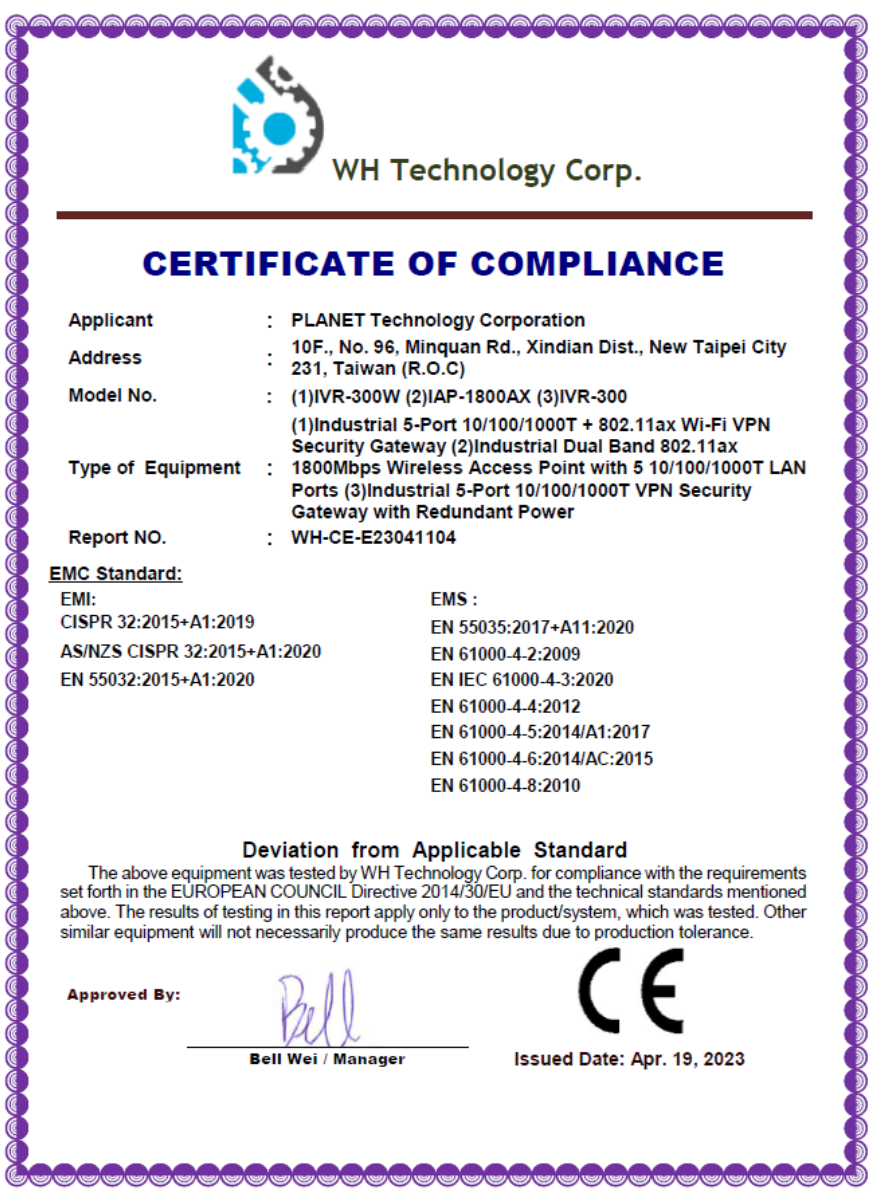

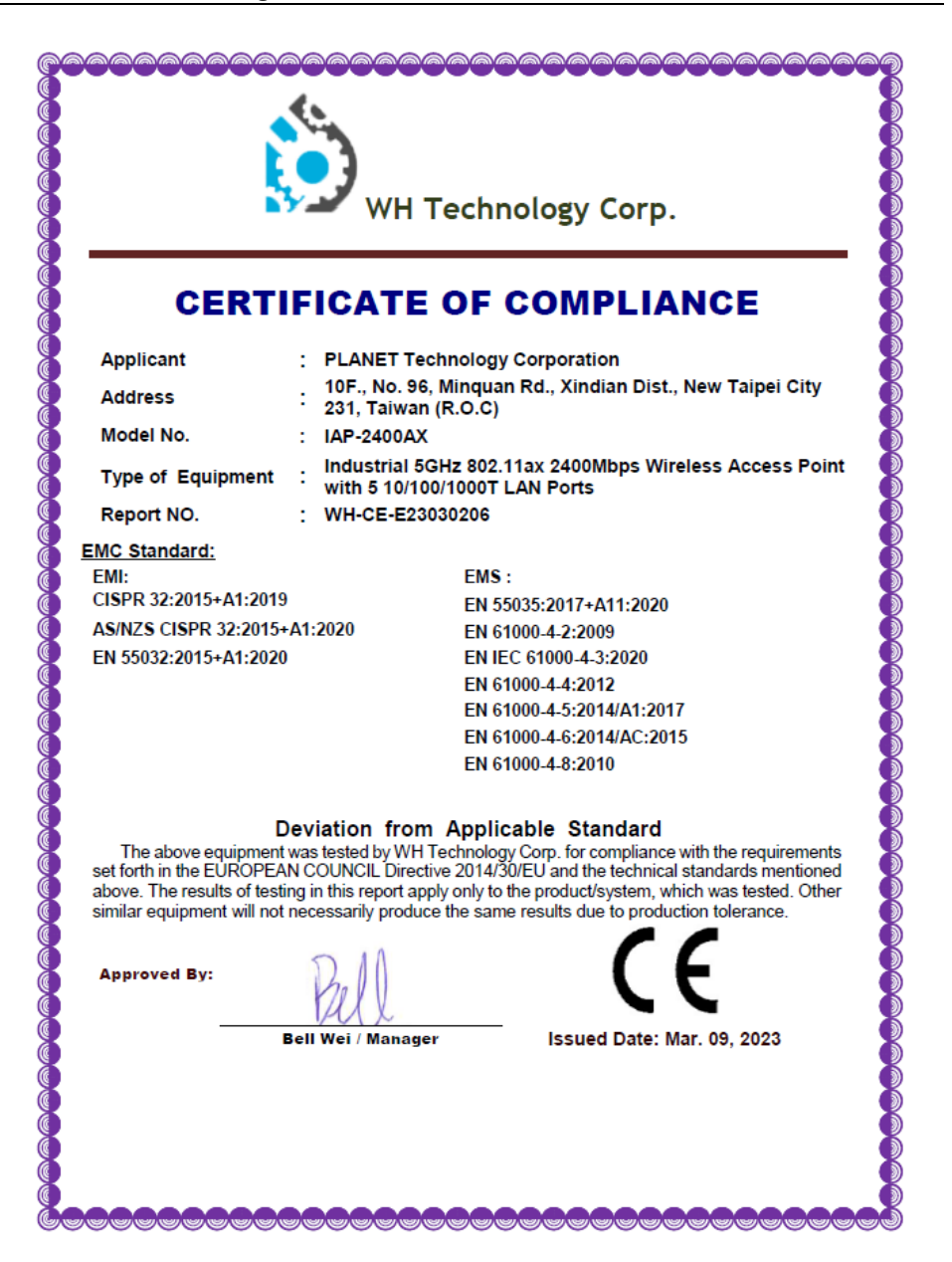

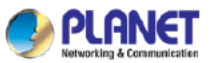

#### ROHS COMPLIANCE STATEMENT

This statement clarifies product of PLANET Technology Corporation ("PLANET" in the following) compliance with the Eurepean Union's directive 2011/65/EU. Restrictions of Hazardous Substances ("RoHS" directive) and similar regulations that may be adopted by other countries. RoHS directive becomes valid on Jan. 03, 2013 in the member states of European Union. It states that all new electrical and electronic equipment put on the market within the member states must not contain certain hazardous materials.

#### **RESTRICTED (RoHS) MATERIALS**

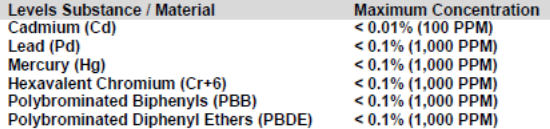

The EU publishes the Directive (EU) 2015/863 on 4 June, 2015, adding four plasticizers to the Annex II list, which will take effect on the 20th day after the publication of the EU Bulletin The limits are as follows:

#### **RESTRICTED (RoHS) MATERIALS**

**Levels Substance / Material** Bis(2-ethylhexyl) phthalate (DEHP) Butyl benzyl phthalate (BBP) **Dibutyl phthalate (DBP)** Diisobutyl phthalate (DIBP)

**Maximum Concentration** < 0.1% (1.000 PPM)  $< 0.1\%$  (1,000 PPM) < 0.1% (1,000 PPM)  $< 0.1\%$  (1.000 PPM)

Based on information derived from supplier material declarations and our own Verification system, PLANET declares that the product do not execeed the maximum concentration levels of substance mentioned above per homogeneous material, unless allowed in the Application Exemptions listed in the Annex of RoHS Directive Homogeneous material is defined as a substance of mixture of substances with uniform composition (such as solders. resins, platings, etc).

Tom Shih Signture:

Printed Name: Tom Shih Title: CTO Date: June 14, 2022

**PLANET Technology Corporation** 

11F. No.96, Minquan Rd., Xindian Dist., New Taipei City, 23141, Taiwan, R.O.C.<br>URL: www.planet.com.tw Email: sales@planet.com.tw T: 886-2-2219-9518 F: 886-2-2219-9528

Annex 2-1 (V 2022)

LGE-02-001

### **Sicherheit**

Dieses Gerät wurde mit größter Sorgfalt für die Sicherheit derjenigen entwickelt, die es installieren und benutzen.

Bei der Arbeit mit elektrischen Geräten muss jedoch besonders auf die Gefahren von Stromschlägen und statischer Elektrizität geachtet werden. bei der Arbeit mit elektrischen Geräten. Alle Richtlinien dieses und des Computerherstellers müssen daher jederzeit beachtet werden, um die sichere Verwendung der Geräte zu gewährleisten.

### **WEEE-Verordnung**

Zur Vermeidung möglicher Auswirkungen auf die Umwelt und die menschliche Gesundheit durch das gefährlicher Stoffe in Elektro- und Elektronikgeräten zu vermeiden, sollten die Endnutzer von Elektro- und Elektronikgeräten die Bedeutung des Symbols der durchgestrichenen

Symbol der Mülltonne auf Rädern verstehen. Sie dürfen Elektro- und Elektronik-Altgeräte nicht als unsortierten Siedlungsabfall entsorgen und müssen solche Elektro- und Elektronik-Altgeräte getrennt sammeln.

### **Haftungsausschluß**

Alle technischen Inhalte innerhalb dieses Dokuments können ohne vorherige Benachrichtigung modifiziert werden. Der Inhalt des Dokuments ist Inhalt einer wiederkehrenden Revision.

Bei Verlusten durch Feuer, Erdbeben, Eingriffe durch Dritte oder anderen Unfällen, oder bei absichtlichem oder versehentlichem Missbrauch oder falscher Verwendung, oder Verwendung unter unnormalen Bedingungen werden Reparaturen dem Benutzer in Rechnung gestellt. Wachendorff Prozesstechnik ist nicht haftbar für versehentlichen Verlust durch Verwendung oder Nichtverwendung dieses Produkts, wie etwa Verlust von Geschäftserträgen.

Wachendorff Prozesstechnik haftet nicht für Folgen einer sachwidrigen Verwendung.

### **7. Kundenservice und Technischer Support**

Bei technischen Fragen erreichen Sie uns unter:

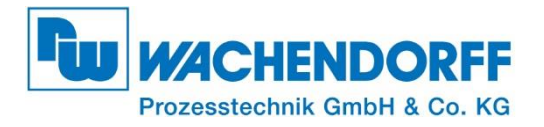

Industriestraße 7 • 65366 Geisenheim

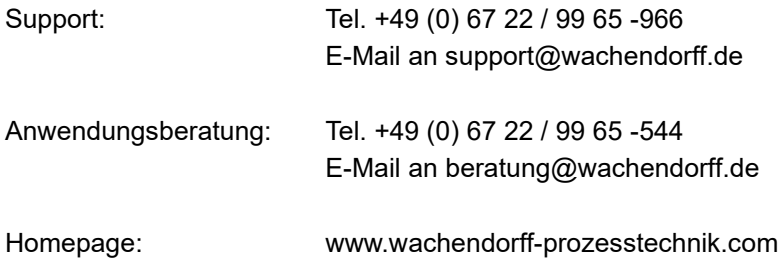